# ePRF SUMBISSION - CHEAT SHEET

# **A. Creating an Appointment:**

- 1. UO ID (if Major doesn't autofill, contact Registrar's Office to activate student's record)
- 2. Purpose (select "**Create New Appointment**")
- 3. Select Appointment Type:
	- a. **Hire a New GE** (student has not worked as a GE before)
	- b. **Additional Appt** (student has existing appt and this is to add a second appt for the *same term* – must be a *different Org Code* and/or a *different Position*)
	- c. **Reappointment** (hiring a student who has worked as a GE before)
	- d. **Other** (COLA or one-time payment; student must have an existing appt in same term) – *see additional notes below*.
- 4. Time Entry Org
- 5. Appointment Dates
- 6. GE Level (check records or PWIVERI)
- 7. Position (for Summer positions, see *Notes* on last page)
- 8. Suffix
- 9. Job Location (defaults to Eugene; change when applicable)
- 10. FTE (term must correspond to Appt Dates; enter zero for non-applicable terms)
- 11. Labor distribution

**Additional Notes:**

#### **One-time payments:**

• For "Position," select "BUOGOP-One Time Payment/Other Pay"

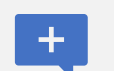

- For "Appointment Dates," select "Other" and use *event date* (e.g., performance date). This could be one day or a small range of days.
- For "Payment Amount," enter the **full** amount to be paid.
- In the "Remarks," add description of the payment purpose.

### **COLA stipends (Physics GEs in CERN):**

- For "Position," select "BUOGOP-One Time Payment/Other Pay"
- For "Appointment Dates," use drop down menu and match to the corresponding GE appointment.
- For "Payment Amount," enter **monthly** amount to be paid.
- In the "Remarks," add description of the payment purpose.

# **B. Changing an Existing Appointment; Required Fields:**

- 1. UO ID (if Major doesn't autofill, contact Registrar's Office to activate student's record)
- 2. Purpose (select "**Revise existing appointment**")
- 3. Select Revision Type(s) You can select more than one.
	- a. See Section C for instructions by type.
- 4. Time Entry Org
- 5. Appointment Dates
- 6. GE Level (check records or PWIVERI)
- 7. Position
- 8. Suffix
- 9. FTE (term must correspond to Appt Dates; enter zero for non-applicable terms)
- 10. Labor distribution

## **C. Revision ePRF Types:**

- 1. **Level Change**
	- i. See [DuckDocs GE PRF User Guide-](https://graduatestudies.uoregon.edu/sites/default/files/duckdocs_onbase_ge_prf_user_guide_2.pdf) Appendix B: GE Levels

#### 2. **FTE Change**

- i. For "Appointment Dates," select the term(s) for the FTE change. If it is a *decrease*, please add notes in Remarks so Payroll can expedite processing.
- ii. Do **not** use FTE Change to add or remove a level. If a GE is resigning, do not do an FTE Change ePRF to change the FTE to  $0 - it$  should be a termination. Also do not increase an FTE from 0 to something above 0 – that is a reappointment.

#### 3. **Position Change**

- i. Identify the Old Position and select the New Position.
- ii. If no position auto-fills in the Old Position field, you will need to type it in manually.
- iii. Do **not** use the Position Change option to switch from one department to another.

#### 4. **Labor Distribution Change**

- i. Use "Appointment Dates" that reflect when you want the new labor distribution to start and end – add remarks for clarification.
- ii. You cannot use an ePRF to make LDC to a prior (closed) fiscal year.
- iii. Once the term has started, LDC will just move pay/ope. To move GE's tuition, insurance, and fee charges either use a JV or contact Phil Davis.
- 5. **Location Change** (if the GE will be working from a location other than Eugene)

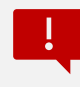

#### **When NOT to use a Revision ePRF:**

- ⊗ **Changing ORG CODES**: You cannot submit a revision ePRF to change D*epartments/Hiring units.*
	- $\checkmark$  Old Dept must submit a Termination ePRF to remove their appt.
	- $\checkmark$  New Dept must create a New Appt ePRF with new Org Code.
- ⊗ **Changing APPT DATES**: You cannot submit a revision ePRF to change *Appointment Dates*.
	- $\checkmark$  To extend an existing appt, submit a Reappointment ePRF.
	- $\checkmark$  To end an existing appt early, submit a Termination ePRF.

## **D. Deleting or Ending an Appointment:**

- 1. UO ID (if Major doesn't autofill, contact Registrar's Office to activate student's record)
- 2. Purpose (select "**Terminate Appointment**")
- 3. Time Entry Org
- 4. Appointment Dates (enter the *term(s) that you are terminating* e.g., if you want to cancel a spring appt then only enter spring term dates)
- 5. End Date (enter the *last workday*; if the appt is being terminated before it starts then enter the first day of the appt as the End Date – e.g., if terminating a spring 2023 appt then end date should be 3/15/23 or 3/16/23.)
- 6. Position
- 7. Suffix
- 8. FTE (enter zero)
- 9. Make a note in the remarks about when the last day of pay should be (either a specific date if terminating mid-appointment, or "end of winter term")
- 10. Be sure to email both Keri and Gina when you know of a termination/resignation to help prevent an overpayment.

#### *NOTES FOR SUMMER GE APPOINTMENTS*

#### **If Summer Research or Admin:**

- Complete Steps 1-6 from Section A above
- Select Position "**BUOGSO-Summer Research/Admin**"
- FTE must be in the Summer field

#### **If Summer Teaching:**

- Complete Steps 1-6 from Section A above
- Select Position "**BUOGSS-Summer Teaching**"
- In the Summer Teaching section, enter:
	- o Course Number (CRN)
	- o Assigned FTE
	- o Class Start Date (does not need to match appt dates in top section)
	- o Class End Date (does not need to match appt dates in top section)
	- o Credit Hours
	- o Click "Calculate Pay" button

Resources:

- > [DuckDocs \(OnBase\) Graduate Employee PRF Process User Guide](https://graduatestudies.uoregon.edu/sites/default/files/duckdocs_onbase_ge_prf_user_guide_2.pdf)
- **[Faculty/Staff Access and Training](https://graduatestudies.uoregon.edu/academics/policies/faculty-staff/faculty-staff-access-training)**